2025/06/04 14:16 1/3 Raspian 10

# Raspian 10

## **Prepare SD card**

- Download and install the RaspBerry Pi Imager
- Copy "RaspBerryPi OS Lite" to the SD card

### **Install OS**

- · Boot from SD card
- Update all packages
- Enable SSH server in Interface Options and set location and keyboard in Localisation Options:

```
sudo raspi-config
```

- Change host name
- Config SSH and generate SSH keys
- Exchange public key files
- Install missing packets:

```
apt install autossh vim
```

## **Install AutoSSH**

Install AutoSSH on a **remote\_host** to connect to a **local\_host** to allow connections from this **local\_host** or **any\_host** from any (other) location.

## Setup remote\_host

 Verify access from local\_host and any\_host: SSH from remote\_host to local\_host:<ssh\_port\_local\_host> with key pair authentication and establish tunnel, requires <ssh port local host> to be open on local location:

```
remote_host$ ssh -R <port_to_access_remote_from_local>:localhost:22
user@<domain_name_of_local_host> -p <ssh_port_local_host>
```

2. Once confirmed, create file autossh-tunnel.service in /etc/systemd/system/:

```
[Unit]
Description=AutoSSH tunnel service Remote port
<port_to_access_remote_from_local> to local 22
After=network.target
[Service]
```

2025/06/04 14:16 2/3 Raspian 10

```
Environment="AUTOSSH_GATETIME=0"
ExecStart=/usr/bin/autossh -o "ServerAliveInterval 10" -o
"ServerAliveCountMax 3" -N -R
<port_to_access_remote_from_local>:localhost:22
user@<domain_name_of_local_host> -p <ssh_port_local_host> -i
/home/pi/.ssh/id_ecdsa

[Install]
WantedBy=multi-user.target
```

We need to tell SSH the identity file as systemd will run as root. The environment variable is added so the autossh service can run in the background.

3. Once we have the service file created start the service and enable it to run at boot:

```
remote_host$ sudo systemctl daemon-reload
remote_host$ sudo systemctl start autossh-tunnel.service
remote_host$ sudo systemctl enable autossh-tunnel.service
```

4. Trouble shoot:

```
sudo journalctl -u autossh-tunnel.service [-b]
```

#### **Connect from local host**

1. SSH from local host to remote host through tunnel at <port to access remote from local>

```
local_host$ ssh pi@localhost -p <port_to_access_remote_from_local>
```

# Connect from any\_host

- 1. SSH to **local\_host** and establish tunnel from (any\_host) <port\_to\_access\_remote\_from\_local> to localhost:<port\_to\_access\_remote\_from\_local>
- 2. SSH from any\_host to localhost:<port\_to\_access\_remote\_from\_local>

#### Connect to other services at remote location

Connections from any location cannot tunnel to other services on the remote network directly. Instead, we can open a (temporary) tunnel to any host on the remote network and add a tunnel to the same port to the connection from any host to local host.

1. Login to remote\_host, then establish an additional tunnel:

```
remote_host$ ssh -R
<port_to_access_additional_service>:host_on_remote_network:<port_to_add
itional_service> user@<domain_name_of_local_host> -p
<ssh_port_local_host>
```

2025/06/04 14:16 3/3 Raspian 10

2. SSH to **local\_host** and establish tunnel from (any\_host) <port\_to\_access\_additional\_service> to localhost:<port\_to\_access\_additional\_service>

- 3. Connect from any\_host to localhost:<port\_to\_access\_additional\_service>
- 4. Example: to access a https website on remote host 192.168.1.1, host\_on\_remote\_network=192.168.1.1, <port\_to\_access\_additional\_service>=50443, <port\_to\_additional\_service>=443

#### Links

• SSH tunneling with Autossh

From:

https://wiki.condrau.com/ - Bernard's Wiki

Permanent link:

https://wiki.condrau.com/deb10:raspi

Last update: 2021/04/27 19:40

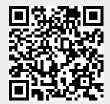